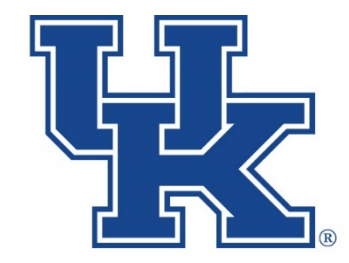

College of Agriculture,<br>Food and Environment **Business Center** 

#### **Subject Matter Expert Series: Personnel Actions Resources & Tips**

**August 6, 2020**

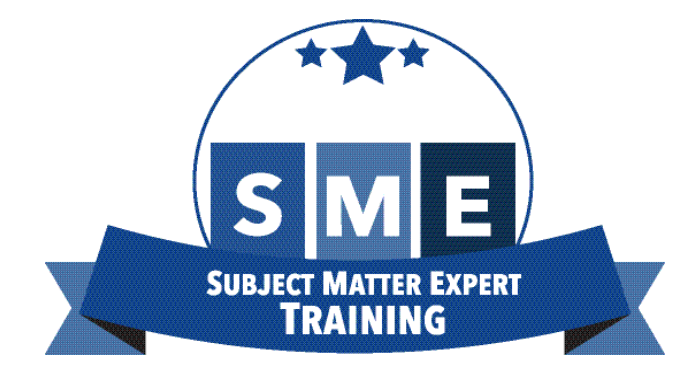

**Administrative items:**

- **Remember to mute your mic.**
- **Melissa will be monitoring the chat box for questions, and we will also have time for questions at the end.**

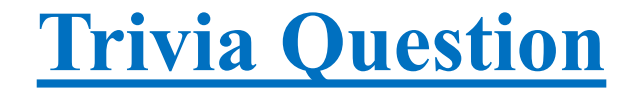

## **How many personnel actions were processed in CAFE during FY'20?**

**Trivia Question Answer:** 

# 2545

And the winner is......

#### Congratulations, a UK blanket with carrying case is headed your way!

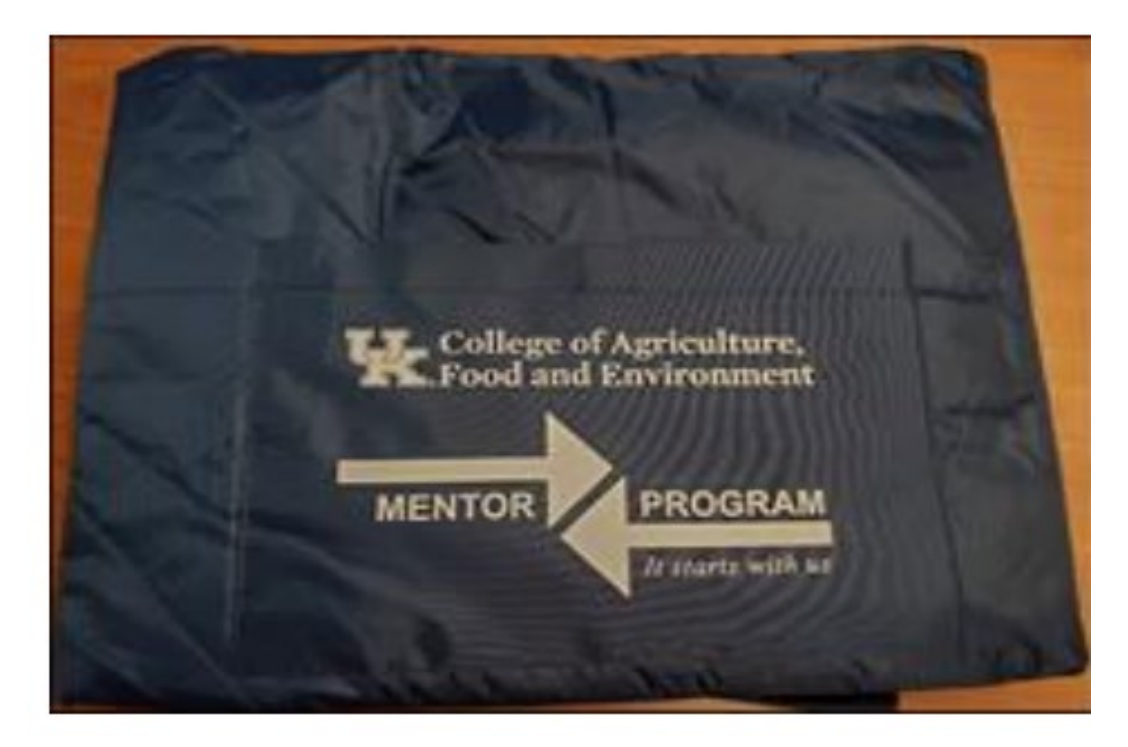

**The largest volume of personnel actions occur in August.**

**So, that is why we chose to do this session at the beginning of August, and we are going to start off with the following 13 Tips to a Busy Hiring Month.**

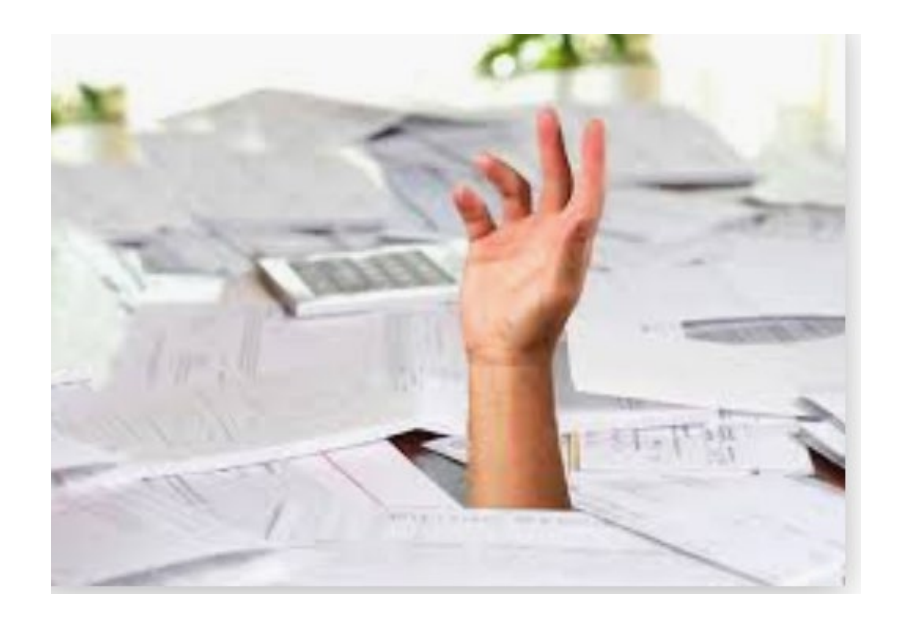

Creator: konephoto Copyright: [ File # csp3229589, License # 1334782 ] Licensed through http://www.canstockphoto.com

#### 13 Tips to a busy hiring month

Hiring Pause: The University is currently under a hiring pause, with the exception of, hourly students, anyone who an offer was made prior to March 23, 2020, or who has been approved during the exception process.

Posting the job: IES QRG's are linked to the CAFE Business Center website. Student, department temporary, Post Doc, etc. positions can be posted through IES Student/Other.

Determine I9 Requirement: Determine in advance if the potential employee will need to complete an I9 and/or background check and make appropriate arrangements.

Student Hires: Please ensure student employees are enrolled for courses at UK.

**Student Wage Scale**: When hiring students, please reference the CAFE Student Wage Scale. If a department would like to request an exception to the scale, the Student Wage Scale Exception Form should be completed and submitted online in advance.

Selecting the Position Number: Always choose a position number with the correct reporting relationship, to maintain MSS access/accuracy. Always review the reporting relationship in **PP01**, prior to entering the PA40 action. If you need a new, non-regular position created, please complete/submit the Position Request Form.

#### 13 Tips to a busy hiring month continued...

Collecting paperwork: Collect all applicable new hire paperwork (I-9, W-4, direct deposit, etc.), and provide employees with the MyUK Employee Self Service and MyUK app instructions.

Note: For most hires, the K-4 form is no longer applicable, and should not be included in the packet. With the KY 5% Flat Tax, there are only two reasons a new employee would want to submit a K-4 form:

Reason #1 - If the employee would like to claim exempt for one of the four following reasons:

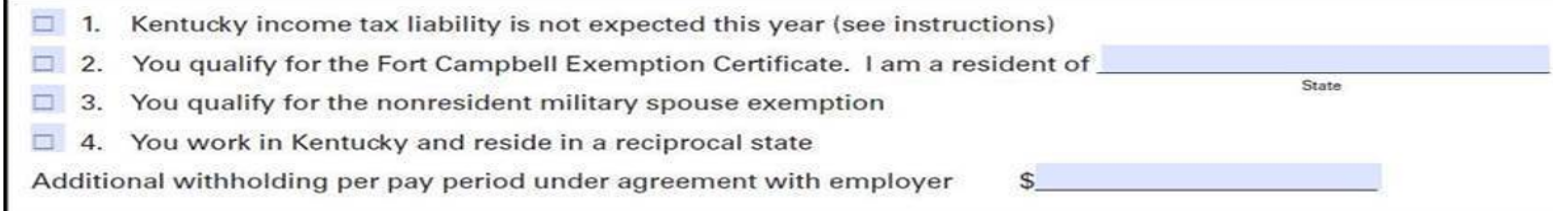

Reason #2 - If the employee would like an additional amount withheld (above the 5% standard).

Selecting the Personnel Action: When determining which personnel action to use, the Personnel Actions Cheat Sheet (PA40 QRGs) may be helpful.

Note: HR asks that we use the Reactivate Additional Assignment action whenever possible. This action can be used to avoid creating an unnecessary additional personnel number for an employee. If an employee already has multiple personnel numbers, and at least one is inactive (ended, not separated), you can use this action.

Note: Avoid entering additional hourly assignments mid-pay period. Time may not run through the evaluation process automatically and the employee's pay will be incorrect, and you will need to ask Payroll to run a split time evaluation,

Review Documents: Check all ZPAR/WF supporting documents (tax forms, direct deposit, etc.) to make sure the forms are filled out completely with signatures prior to sending the paperwork to the CAFE Business Center. Due to COVID-19, all forms are to be emailed to Christine.Fensin@uky.edu.

**STEPS Exemption Code**: Include the **STEPS exemption number** in the **comments** section of the ZPAR/WF when applicable.

#### 13 Tips to a busy hiring month continued...

Local City Tax/Royster: Remember Payroll requires a new Local City Tax Form each semester for RA, TA, GA's who are exempt under the Royster Memo For the fall 2020 semester, 8/17/20 is the earliest available effective date for the form.

9027 Benefits Cost Dist Screen for RA/GA/TAs: Screen 9027 is the benefits cost distributions screen for RA/GA/TAs and Fellowship assignments. The screen should be utilized when benefits need to charge to a different cost center than payroll. This distribution is separate and distinct from the payroll distribution.

ZPAR/WF Deadline: The original ZPAR plus one copy, with attached backup documentation, should be sent to the CAFE Business Center, keeping in mind the ZPAR deadlines. The Business Center deadline is 10:00 AM on the date in the first column of the Payroll Schedule. Due to COVID-19, all forms are to be emailed to Christine.fensin@uky.edu

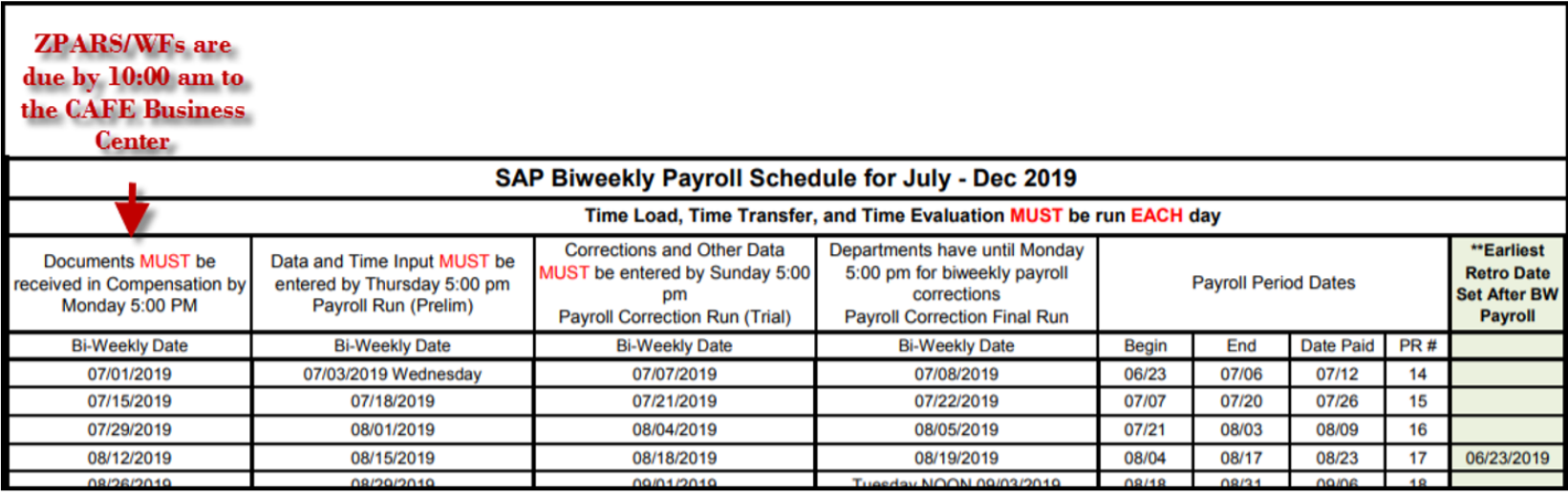

#### 13 Tips to a busy hiring month continued...

-Review SAP to make sure ZPARS are approved/processed (infotype 9022, 9012, infotype 3), and all payments/deductions are going through correctly (PC00\_M10\_CEDT) prior to the payroll deadline (review payroll schedule for dates).

**Note:** Utilize the  $\sqrt{\text{SPIN}}$ /ER – IT 0008 Locked Report to ensure all workflows are processed.

-After the payroll preliminary run, the /SPIN/ER Payroll Preliminary Posting Report is available to preview the posting information.

-Review the BW Labor Distribution Reports (usually available 3 days after the payroll final) to ensure the funding is accurate.

#### **Resources**

Visit the HR Administrator Resources section of the CAFE Business Center site for additional resources.

## **Tip - ZPAR Routing During Telework**

- The *ZPARS* **and Workflows remain on the same deadlines.**
- All forms need to be sent via email to Chris Fensin prior to the applicable deadline.
- Digital Signatures are acceptable.
- For all positions other than hourly students, notes related to the hiring pause should be included in the comments.

**Example 1**: per the attached offer letter the offer was accepted prior to the March 23, 2020 hiring pause.

-----------------------------------------------------------------------------------------

**Example 2:** per the attached approval an exception was granted to the hiring pause on June 23, 2020.

## **Tip - I-9s During Telework**

**Step 1**: Advise the new hire of which documents will be needed, and, for individuals that will complete an I-9 on campus, ask him/her **to set up an appointment** to go to Scovell Hall to complete the I-9.

Appointments can be scheduled at:

**<https://cafebusinesscenter.ca.uky.edu/www.uky.edu/hr/i9>**

**Step 2**: HR Employment will complete the I-9 with the new hire and email an encrypted digital copy to the hiring department contact (you). **For this reason it is important to provide the employee with your name and email address to give to Employment.** 

**Step 3**: Attach the I-9 copy to the ZPAR and scan/email it to Chris Fensin prior to the applicable deadline.

#### **Tip – Personnel Action Booklet**

**We tried to take the guess work out with the Personnel Action Manual:** [https://cafebusinesscenter.ca.uky.edu/files/qrg\\_-\\_personnel\\_actions\\_-\\_pa40\\_-\\_022120.pdf](https://cafebusinesscenter.ca.uky.edu/files/qrg_-_personnel_actions_-_pa40_-_022120.pdf)

Make sure to check out the **Personnel Action Manual** and many other additional resources on the **CAFE HR Administrators** page.

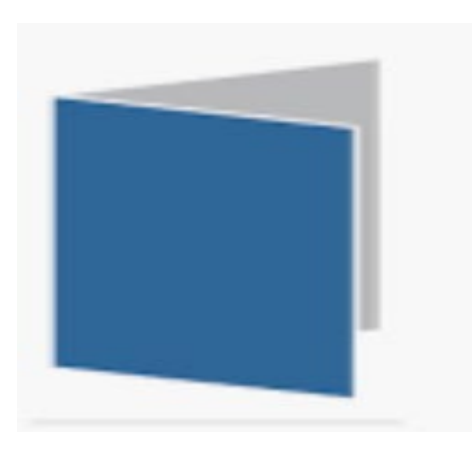

### **Tip - Understanding the Payroll Calendar**

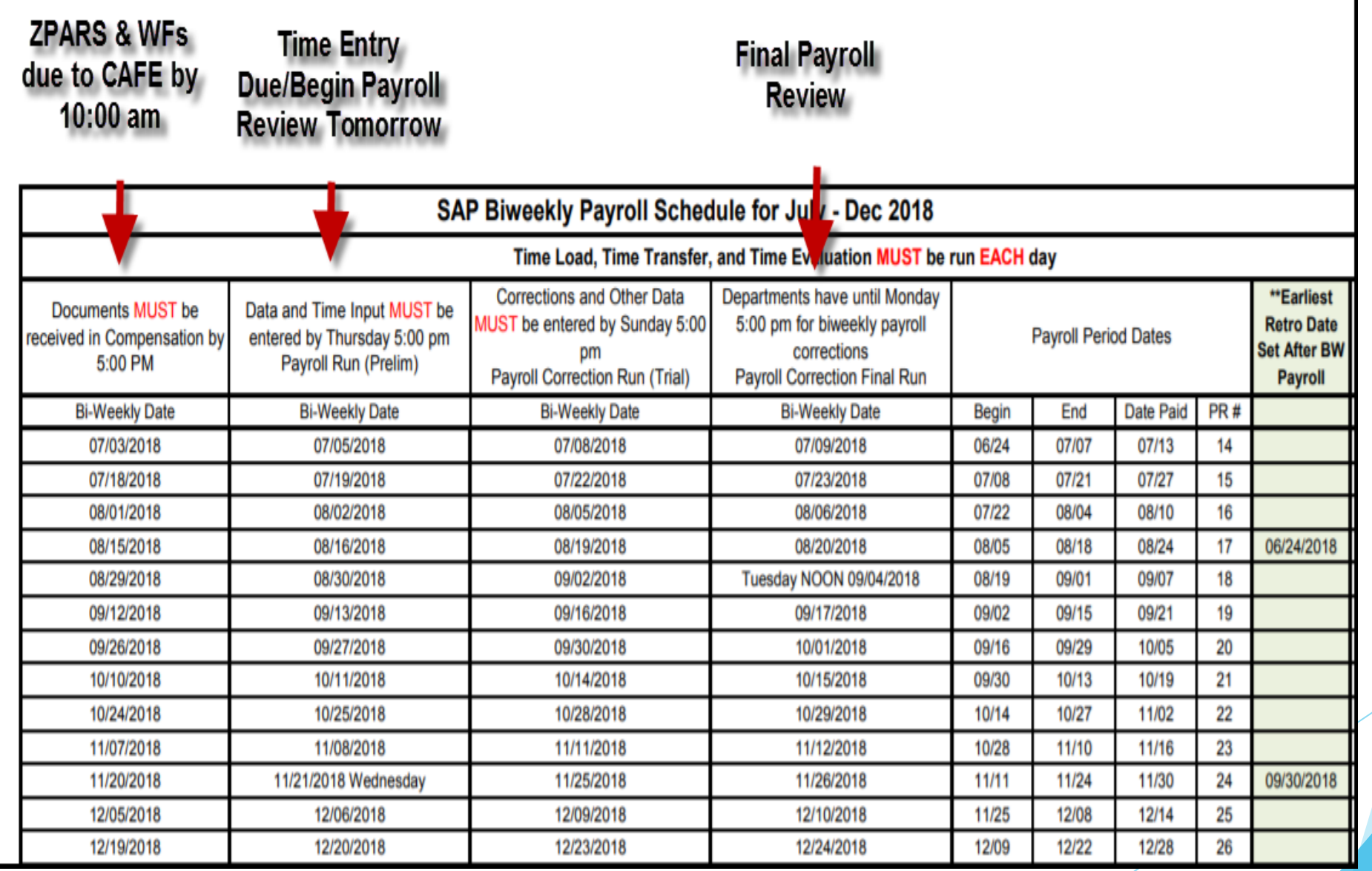

## **Tip - Navigating the Hiring Pause**

#### **HIRING PAUSE SUMMARY**

#### Note: Offers that were in place on March 23 are not impacted by the pause.

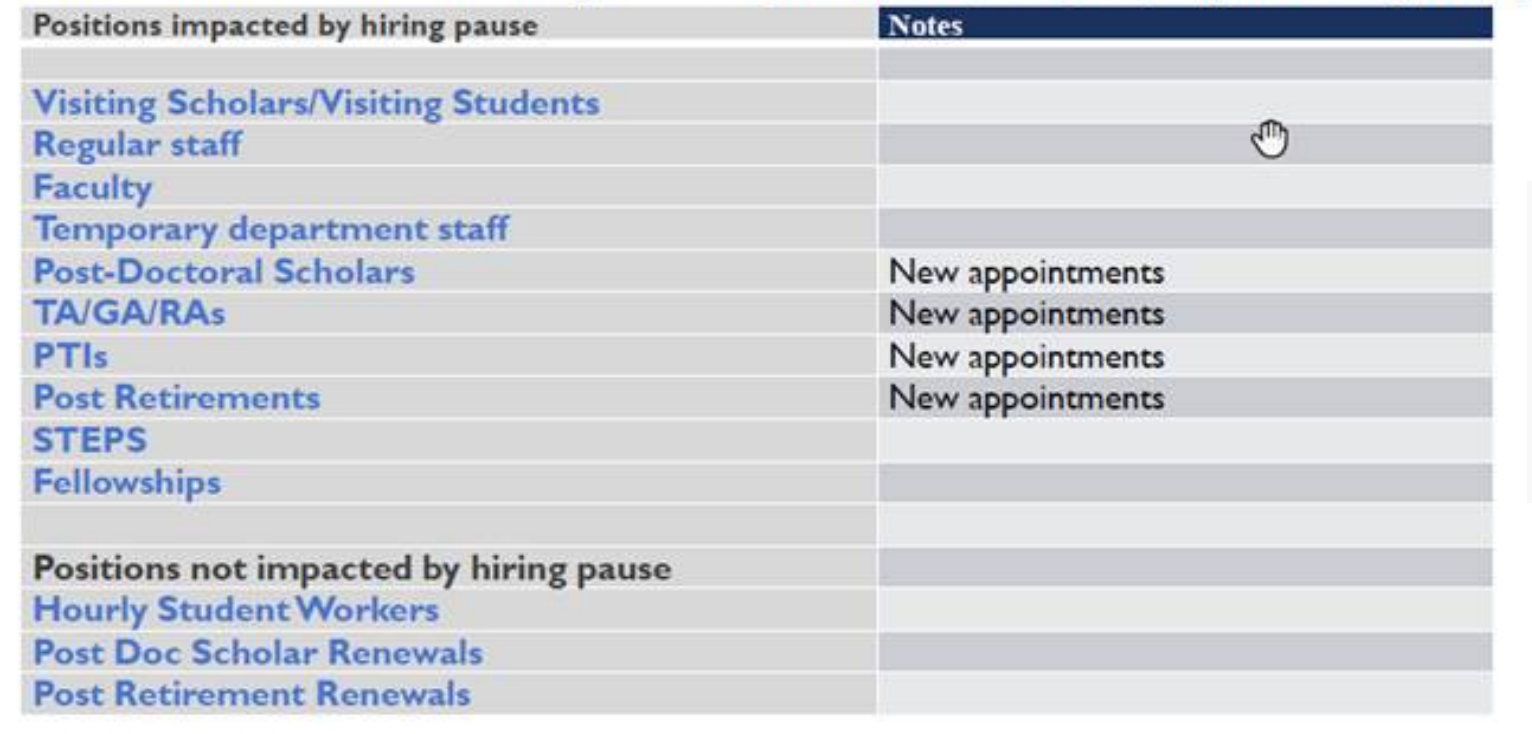

## **Tip – Personnel Details Icon**

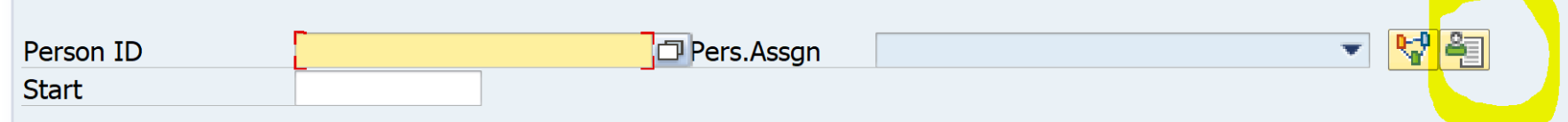

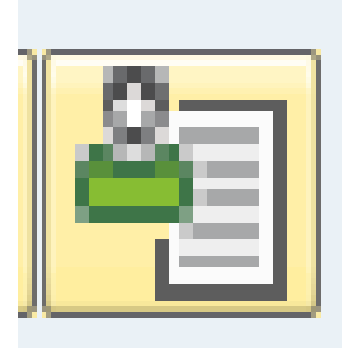

#### One powerful little icon: *Personnel Assignment Details*

This icon should be used to determine which personnel action type is appropriate

#### **Tip – Open Folders Under the Personnel Details Icon**

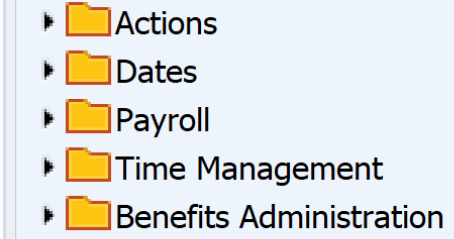

 $\blacktriangleright$  Personnel Administration

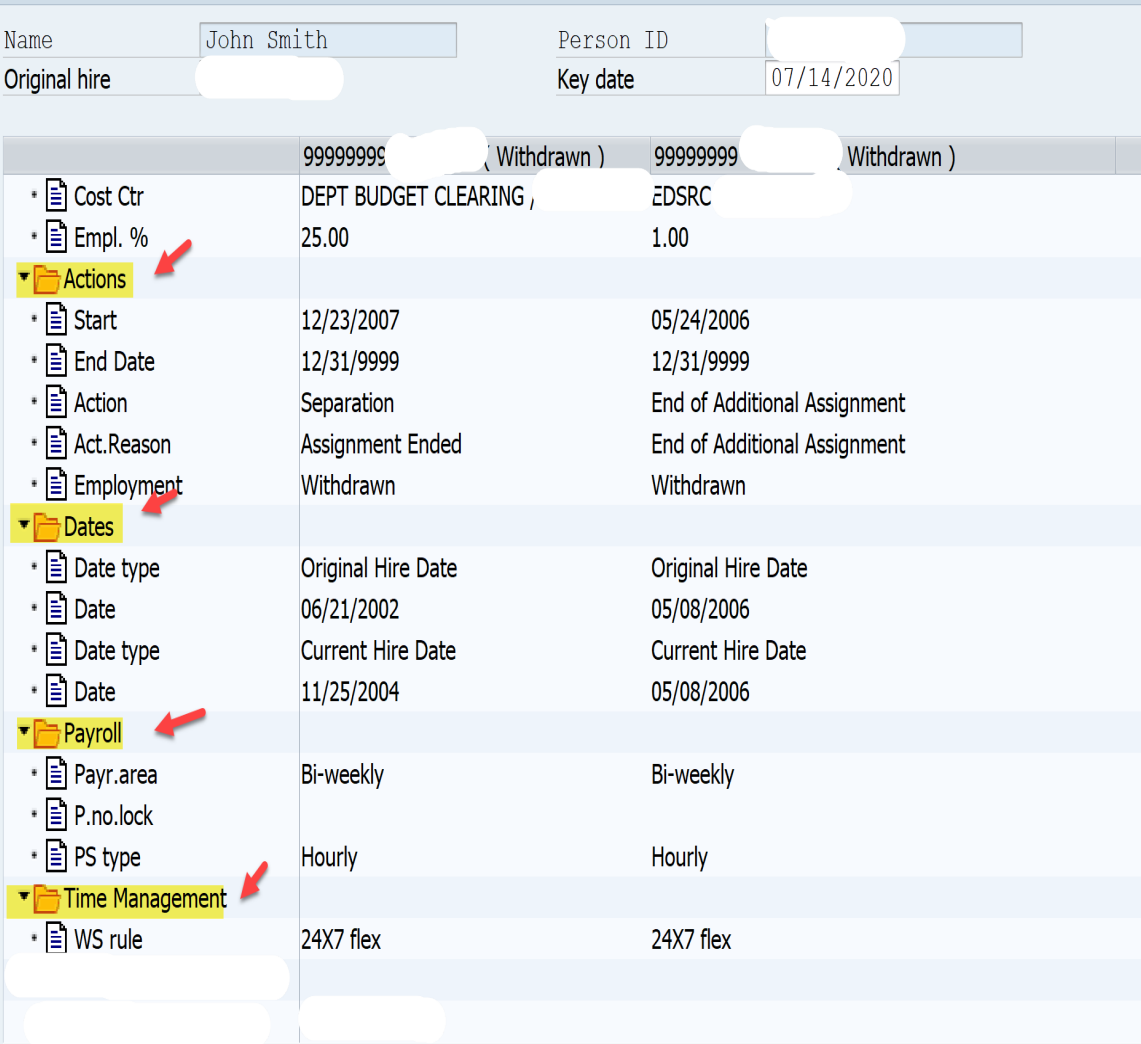

Open the folders in the Personnel Details Icon to ensure you have all available information to determine the correct personnel action to enter.

## **Tip – Looking Up Information**

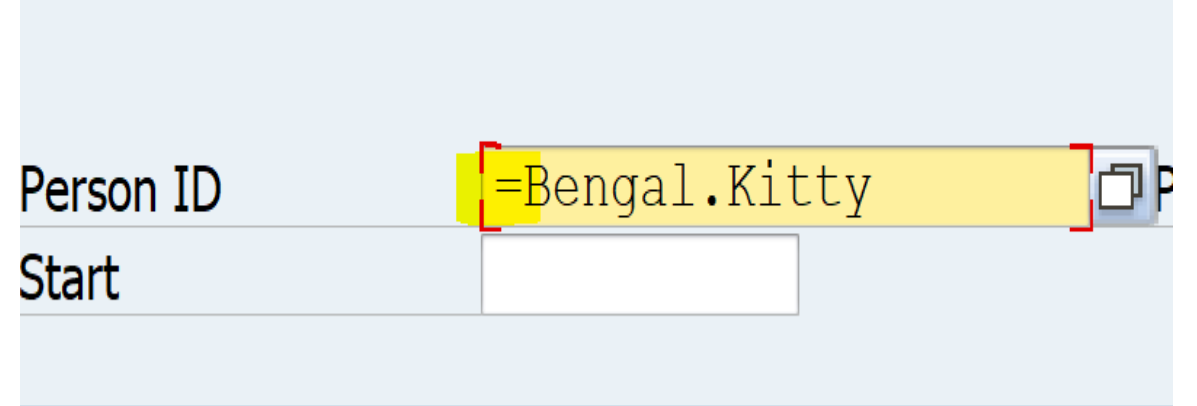

**=** can help you locate employee information

#### Tip - Know Which Actions Kick Off Workflow

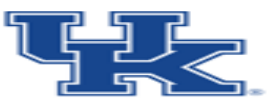

College of Agriculture. Food and Environment **Business Center** 

#### **Reactivate Additional Assignment**

**Position Update** 

**Position Change** 

LOA with Pay\*

**LOA without Pay\*** 

Return from leave with pay\*

Return from Leave without pay\*

**Change in Base Pay** 

**Additional Assignment** 

**Change in Status** 

**FTE Change** 

\*Only if screen 8 is being updated.

#### **Workflow Personnel Actions**

## **Tip –** Know Who the Approvers are

### **FI Workflow Approver Maintain**

®⁄G

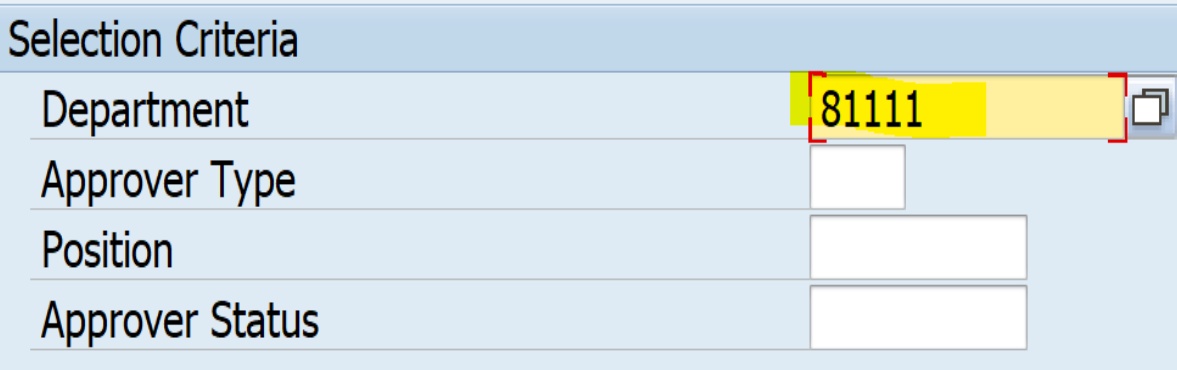

#### **ZFI\_WF\_APPROVER**

Allows you to view workflow approvers for your unit(s) via SAP transaction

#### **Tip – Know how to check the status of a workflow**

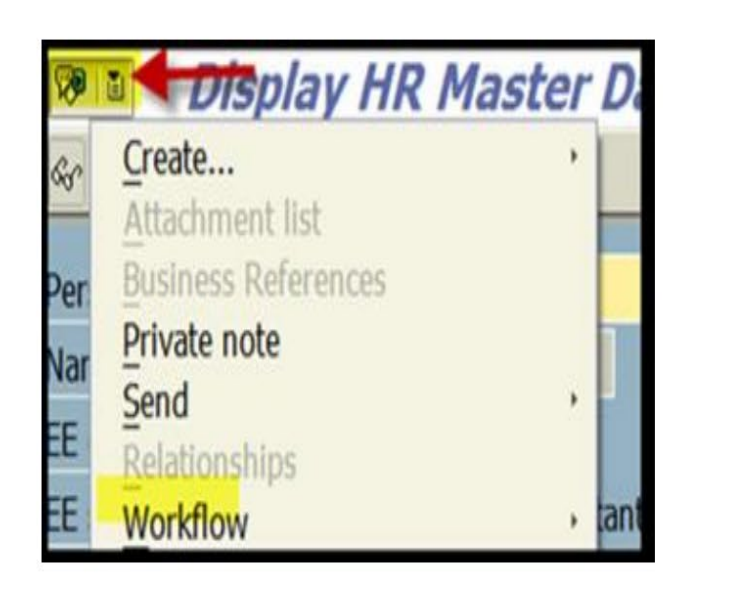

The *Services for Object* icon in **PA20**. allows you to check the status of a workflow

Scroll down and click the "Information" link to view the current status.

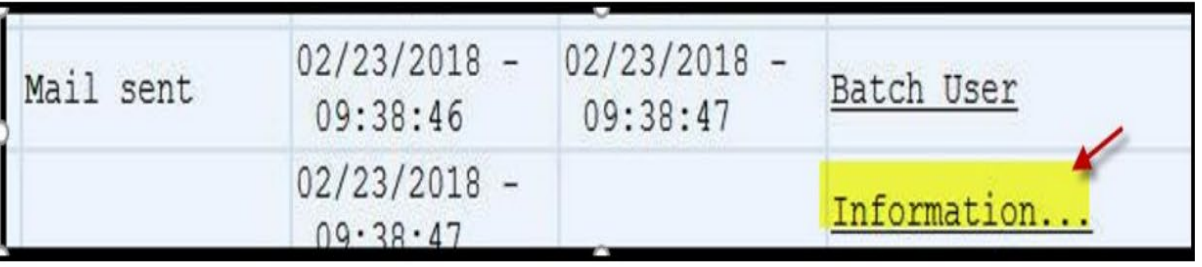

#### **Tip – Know the ZPAR Processors**

#### **Compensation ZPAR Processors**

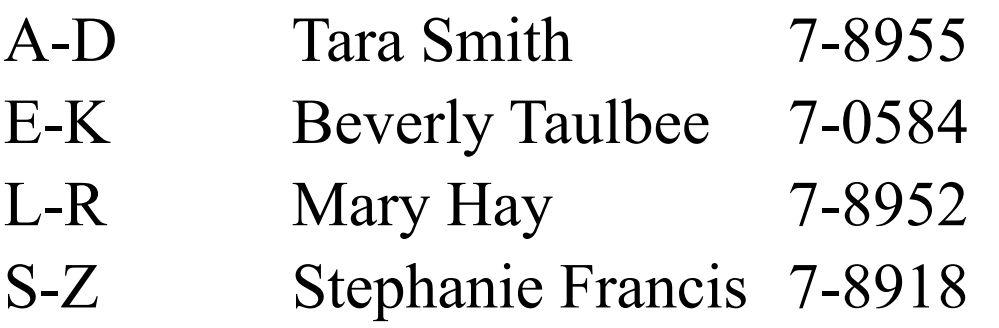

## **Resources**

Find all of these resources and many more on the **CAFE HR Administrator page**

- Workflow FAQs
- Personnel Actions Manual
- Overload & OT Assignments
- Separation Sheet FAQs
- PTI SAP Entry
- Personnel Actions QRCs
- Workflow Requests
- Workflow Approvals

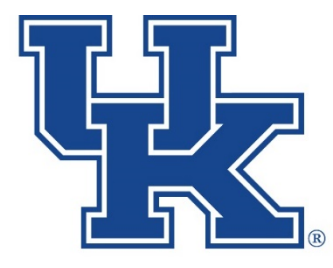

College of Agriculture, **Food and Environment Business Center** 

#### <https://cafebusinesscenter.ca.uky.edu/content/hr-administrator-resources>

## **Additional Resources**

- One-on-One HR Administrator Orientation Training (Phase I & II)
- Annual One-on-One HR/Payroll Review Meetings
- Quarterly Users Group Meetings
- Periodic Subject Matter Expert Training Sessions
- Virtual Tutorials New!
- Feel free to reach out to us anytime you have a question

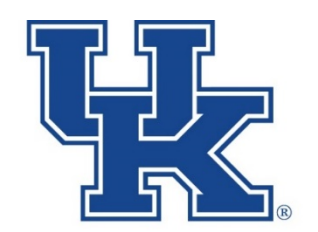

College of Agriculture,<br>Food and Environment **Business Center** 

## **Questions ?**

## **Thanks for attending!**

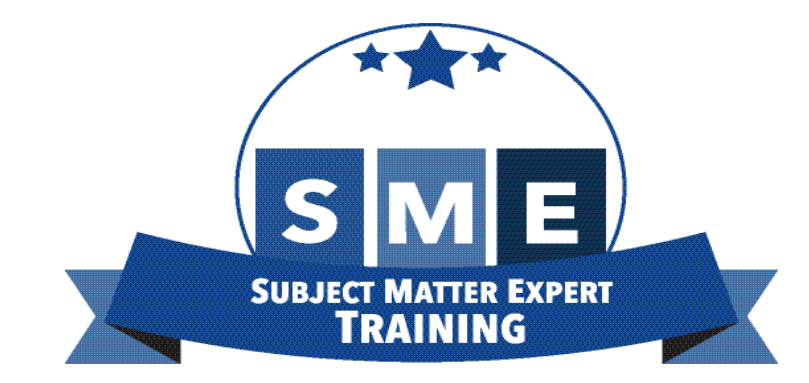